# **Instructivo para configurar los ejemplos del libro "Hadoop: The Definitive Guide" en la máquina virtual de Cloudera:**

## **Se utilizarán ejemplos del libro:**

Hadoop: The Definitive Guide, 4th Edition Storage and Analysis at Internet Scale By Tom White http://shop.oreilly.com/product/0636920033448.do

## **Si la red está bajo un proxy:**

Se utiliza el proxy "http://proxy.fing.edu.uy:3128", el cual es proxy http y https, sustituya por su dirección de proxy en los ejemplos.

### **Configurar la variable de entorno https\_proxy:**

Para configurar la variable de entorno para el proxy https ejecutar el siguiente comando en la terminal:

**export https\_proxy="http://proxy.fing.edu.uy:3128"**

#### **Configurar el proxy para maven:**

En el directorio */home/cloudera/.m2/* crear el archivo *settings.xml* con el siguiente contenido:

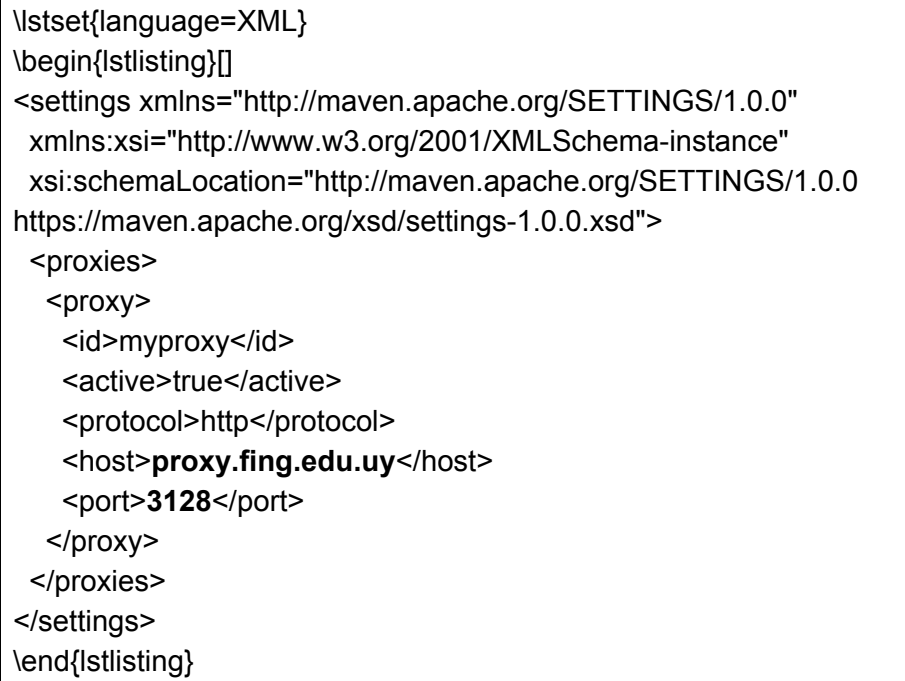

# **Construcción del proyecto con los ejemplos del libro:**

Los ejemplos se correrán dentro de la máquina virtual de Cloudera.

1) Descargar y descomprimir el archivo con todos los ejemplos. En el directorio */home/cloudera* ejecutar el siguiente comando en la terminal para descargar el archivo:

#### **wget https://github.com/tomwhite/hadoop-book/archive/master.zip**

Descomprimir el archivo:

#### **unzip master.zip**

Esto generará el directorio *hadoop-book-master* dentro del directorio */home/cloudera* con el contenido del proyecto del libro.

2) El proyecto se construye con maven. Dentro del directorio */home/cloudera/hadoop-book-master* ejecute el siguiente comando en la terminal:

## **mvn package -DskipTests**

3) Cambiar los permisos de forma recursiva del directorio *hadoop-book*. Desde el directorio */home/cloudera* ejecute el siguiente comando en la terminal:

**chmod -R 777 hadoop-book-master**